**Exam** : **190-533**

**Title** : DOMINO.DOC SYSTEM Administration 3.0

# **Version** : DEMO

#### **1.Which one of the following is the default setting for binder access in a File Cabinet Profile?**

- A.Enable binder security
- B.Limit access to creator
- C.Inherit file cabinet security
- D.Limit access to administrator

#### **Correct:C**

#### **2.Which one of the following requirements would make the selection of the Binder TOC Control option inappropriate during the creation of a library from the Site Admin database?**

A.There will be some binders with over 1000 documents.

- B.There will be some users with Lotus Notes R5 Desktop clients.
- C.There will be some users with Netscape Navigator as their Web browser.
- D.The file cabinet creators wished to customize the Binder Table of Contents views.

#### **Correct:D**

### **3.Terry is creating a new file cabinet and needs to give his team access to it. The team members are all existing Notes users. Which one of the following is the correct way to grant access?**

A.Create new users from within the file cabinet.

B.Tell the team to go into the master library and request access to the new file cabinet.

C.Add the team to the Editors list in the Access Control form when setting up the file cabinet.

D.Open any existing file cabinet in the same file room and click Edit File Cabinet. Then, click the Users tab (if working in a browser), or click Access Control (if working in Notes).

#### **Correct:C**

#### **4.Which one of the following is the default action for checking in a draft?**

A.Disable drafts.

B.Always replace current draft.

C.Always store updates as a new version.

D.Prompt user to store updates as a new draft.

#### **Correct:D**

#### **5.Elisa tries to access a Domino.Doc document from an ODMA client application she uses, but her attempt fails. Which one of the following is most likely the reason?**

A.Elisa does not know the ODMA application's ProgID.

B.Elisa does not know the ODMA format for Domino.Doc.

C.Domino.Doc documents can only be accessed from a Notes client or browser.

D.The ODMA client application Elisa uses is not defined in the Domino.Doc library.

#### **Correct:D**

**6.Joe, the Domino.Doc system adminsitrator, is trying to create replicas of Domino.Doc databases. However, the transaction is failing. He opens the transaction to view the list of databases to be replicated and notices that they conflict with the names of databases on the target server. Which one of the following should he do to correct the problem?**

A.Replicate the databases one by one.

B.Wait 24 hours and retry the transaction.

C.Delete all databases on the target server and retry the transaction.

D.Delete the conflicting databases on the target server and retry the transaction.

#### **Correct:D**

**7.Joe has modified a document type in the File Cabinet template by editing a subform. Which one**

#### **of the following must he do to update the file cabinet databases to reflect his modifications?**

A.Run Fixup on the server.

B.Execute Load Design from the server console.

C.Replicate the file cabinet databases with each other.

D.Cut and paste the subform into the file cabinet databases.

#### **Correct:B**

**8.John is planning to allow browser users to access the Domino.Doc library he has created. He has checked that all the file cabinets are on the same server as the library and wishes to prevent File Cabinet Creators from setting up file cabinets on other servers in the future. Which one of the following actions should he take to ensure this?**

A.Edit the System Profile in Library Administration.

B.Remove the Domino.Doc server from the LocalDomainServers group.

C.Remove any connection documents relating to the Domino.Doc server.

D.Edit the Server documents of any other servers to prevent file cabinet creators from creating new databases on them.

#### **Correct:A**

#### **9.Sue wishes to add a new field to the profile of Correspondence documents immediately. Which one of the following actions will achieve this?**

A.Add the field to the Correspondence subform and load the Design task on the server.

B.Add the field to the Correspondence subform, delete and recreate the Correspondence document type.

C.Add the field to the Correspondence subform and select it as a required field in the document type definition form.

D.Add the field to the Correspondence subform and include a validation formula to ensure that it is always completed.

#### **Correct:A**

#### **10.Which one of the following best describes how Domino.Doc uses Notes replication?**

A.To allow access to the same documents from different domains

B.To pass messages between other Domino.Doc servers via the Transaction Manager

C.To synchronize documents, profiles, and other Domino.Doc elements between servers

D.All of the above

#### **Correct:D**

# **Trying our product !**

- ★ **100%** Guaranteed Success
- **★ 100%** Money Back Guarantee
- ★ **365 Days** Free Update
- **★ Instant Download** After Purchase
- **★ 24x7 Customer Support**
- ★ Average **99.9%** Success Rate
- ★ More than **69,000** Satisfied Customers Worldwide
- ★ Multi-Platform capabilities **Windows, Mac, Android, iPhone, iPod, iPad, Kindle**

## **Need Help**

Please provide as much detail as possible so we can best assist you. To update a previously submitted ticket:

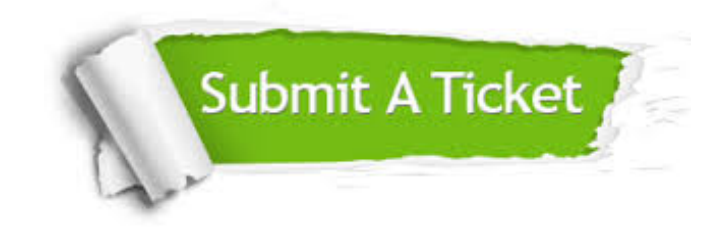

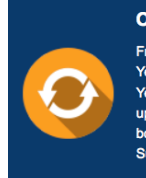

**One Year Free Update** Free update is available within One ear after your purchase. After One Year, you will get 50% discounts for pdating. And we are proud to .<br>boast a 24/7 efficient Customer ort system via Email

**Money Back Guarantee** To ensure that you are spending on

quality products, we provide 100% money back guarantee for 30 days from the date of purchase

**Security & Privacy** 

We respect customer privacy. We use McAfee's security service to provide you with utmost security for your personal information & peace of mind.

#### **Guarantee & Policy | Privacy & Policy | Terms & Conditions**

**100%** 

[Any charges made through this site will appear as Global Simulators Limited.](http://www.itexamservice.com/)  All trademarks are the property of their respective owners.

Copyright © 2004-2014, All Rights Reserved.